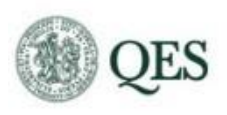

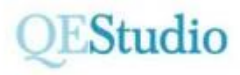

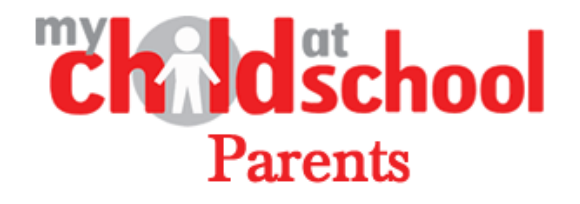

We have recently changed our schools' Management Information System (MIS) on which we store the information on all pupils in both schools. This means we are also changing how we make information available to students and parents.

The new website we are using is called My Child At School (MCAS) and parents will receive an email in the next day or two with login details.

Initially, on MCAS you will be able to access your child's tracker, including the latest effort grades and also their timetable. Overtime, we plan to offer a wider range of information, for example exam timetables and homework tasks too. There will be more information coming on this over the coming weeks and months.

You will also be able to access and update personal and contact details without having to contact school separately.

To access the site, you need to visit our websites:

- <https://moodle.queenelizabeth.cumbria.sch.uk/>
- <http://www.qestudio.org.uk/>

Once on this page you need to press the MCAS button on the page.

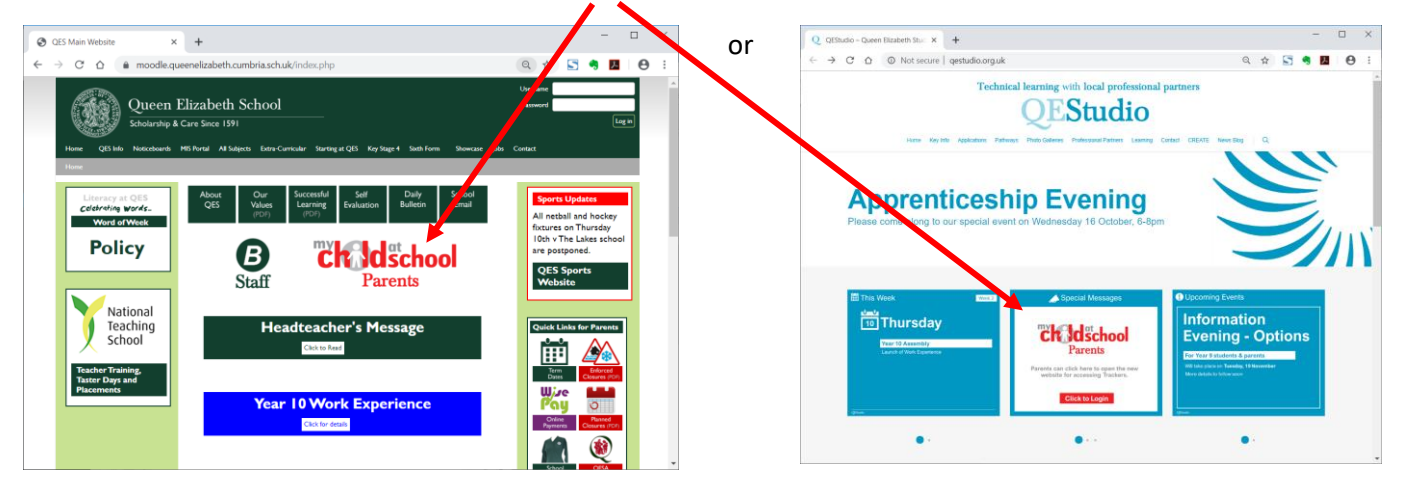

Please click the logo for My Child At School.

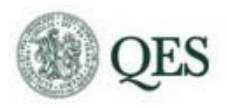

You will then see this page and to access your information you need to click 'Redeem invitation code':

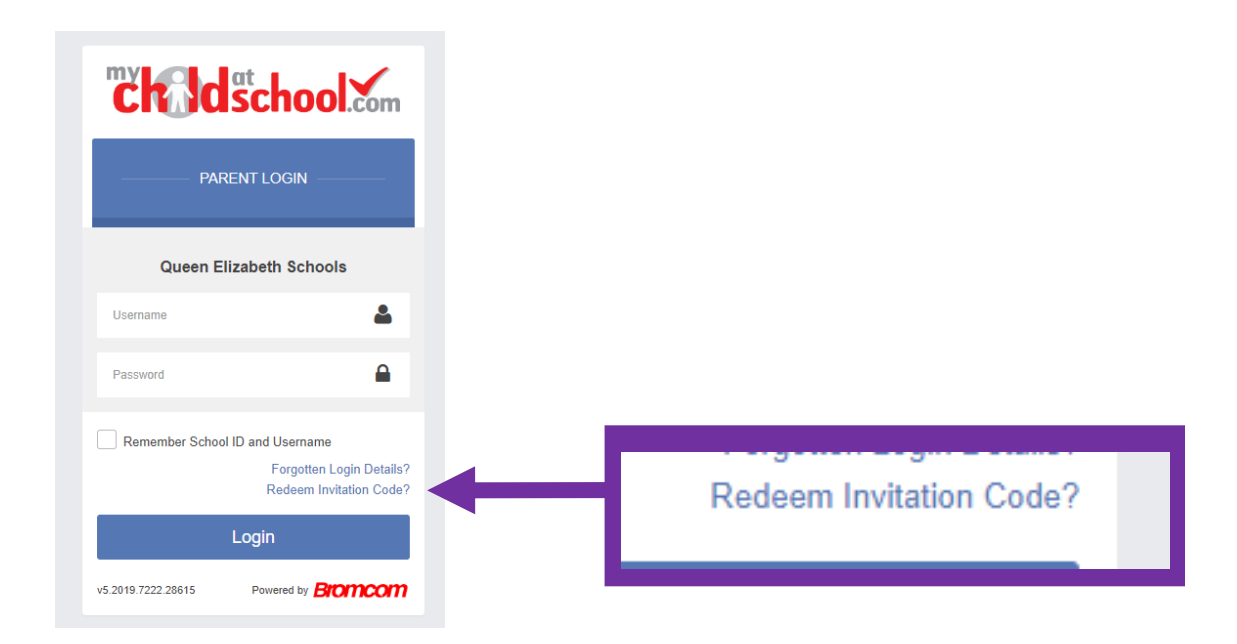

To access your information, you need to enter the username and invitation code from the email that you should receive on Tuesday for parents of Sixth Form students, or on Wednesday and Thursday for students in years 7 to 11.

This is a one-time invitation code, once you have entered it you will be prompted to create your own password.

All people with parental responsibility will have their own username and access to the website.

We are sure you will find that the MCAS Portal is very simple to use and it should be quick and easy to check your contact details and access key information about your child. Some starting points to help you navigate the site are:

- Once on your child's dashboard you will be able to see any announcements, important documents, their timetable and classes and also their tracker.
- The links on the left-hand side of the page allow you to navigate to each section in more detail.
- If you click on your name in the top right-hand corner you can view and amend your personal details.
- If you have more that one child at school if you click on their picture and change between each child's dashboard.

Please have a look around the site and check you can access the information you need.

Over the coming weeks, pupils will also be able to access the Student Portal where they will be able to access the information too. In the meantime your child will be given a paper copy of their tracker in school.

We look forward to working in partnership with all parents in order to extend and ease communication.

## **Vicky Pimblett**

**Senior Teacher – Assessment and Timetable**